# HOW TO LINK YOUR **GARMIN DEVICE TO AIA VITALITY**

# **STEP 1**

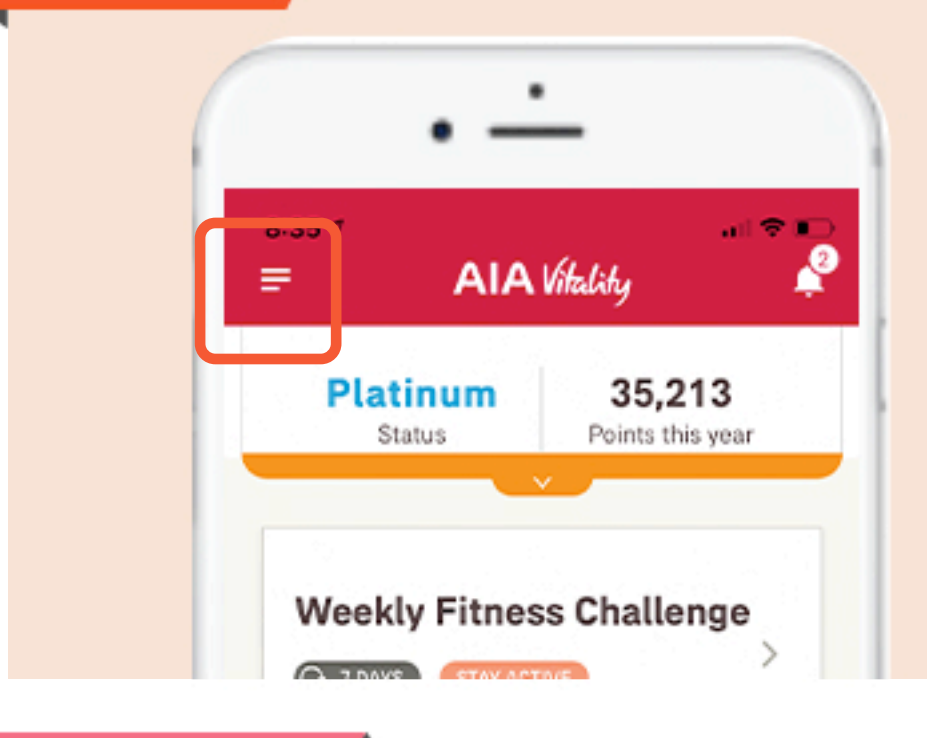

### CLICK ON "NAVIGATION MENU"

### **STEP 2**

#### CLICK ON "MY DEVICES" IN THE NAVIGATION MENU

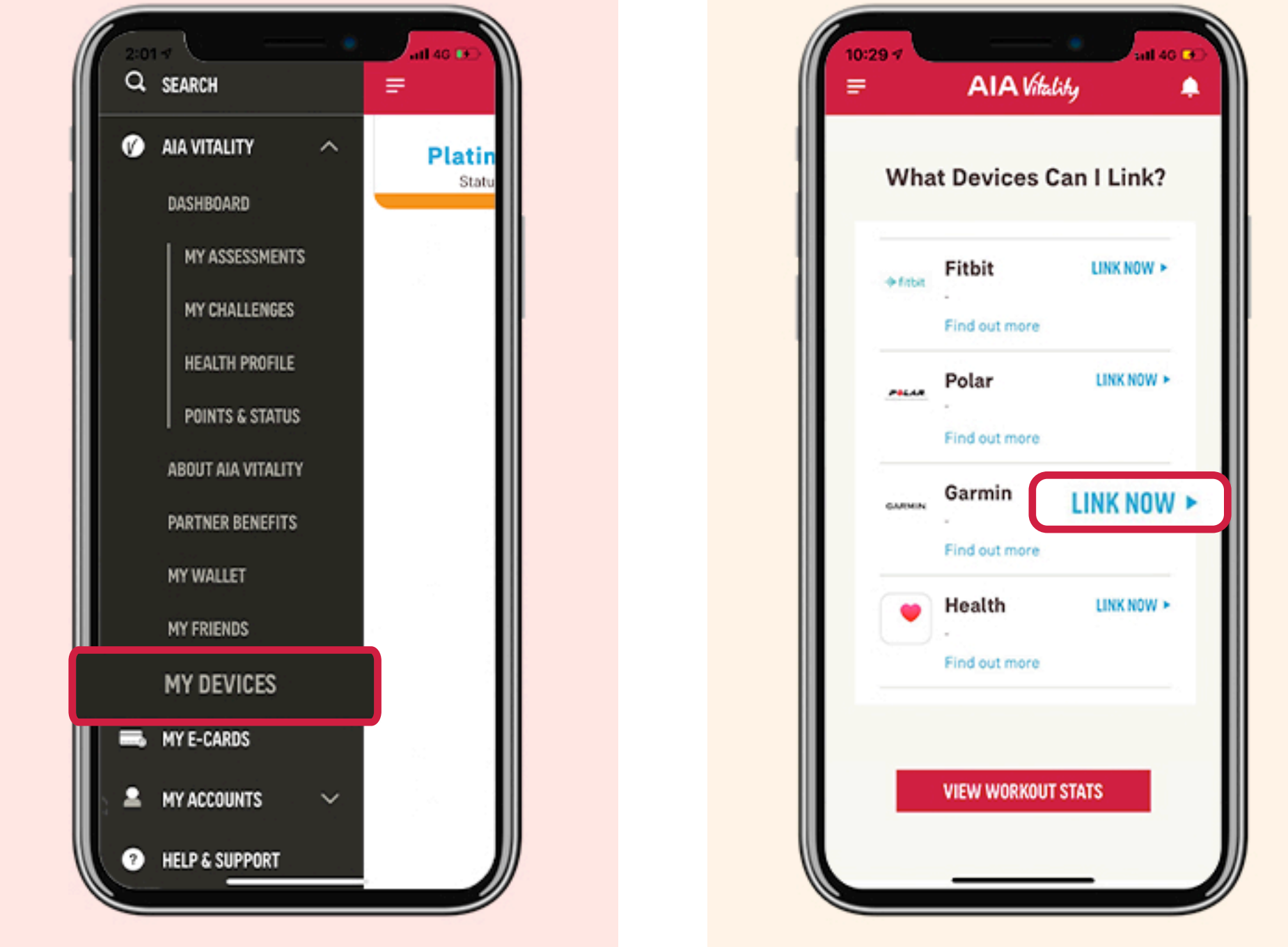

## **STEP 3**

#### CLICK ON "LINK NOW" NEXT TO THE GARMIN ICON

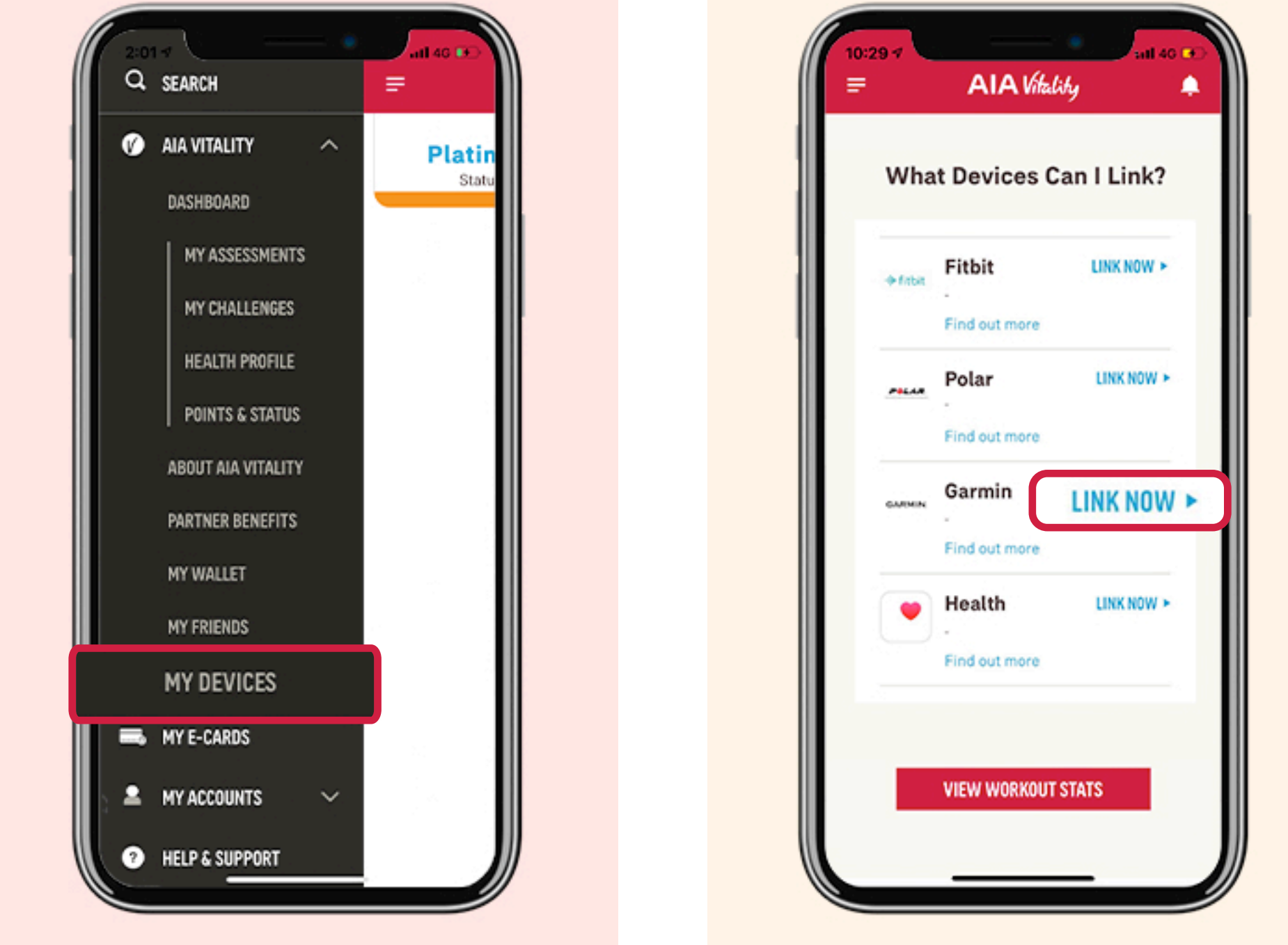

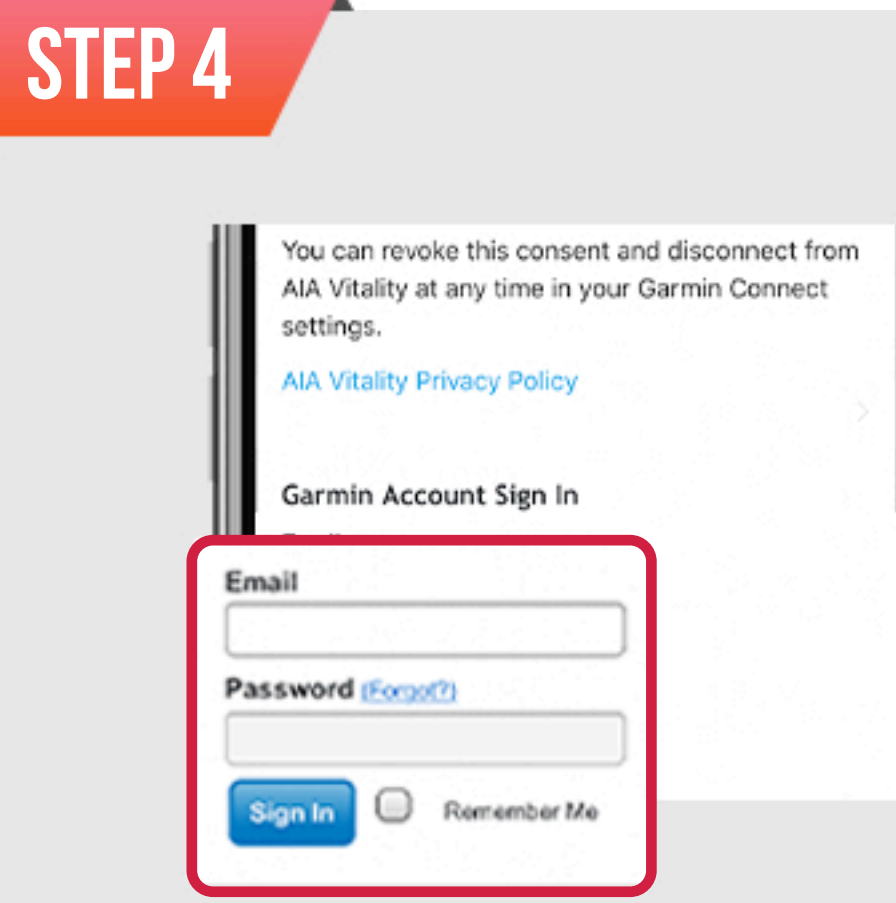

#### **ENTER YOUR EMAIL ADDRESS** AND PASSWORD TO LOG IN YOUR GARMIN ACCOUNT

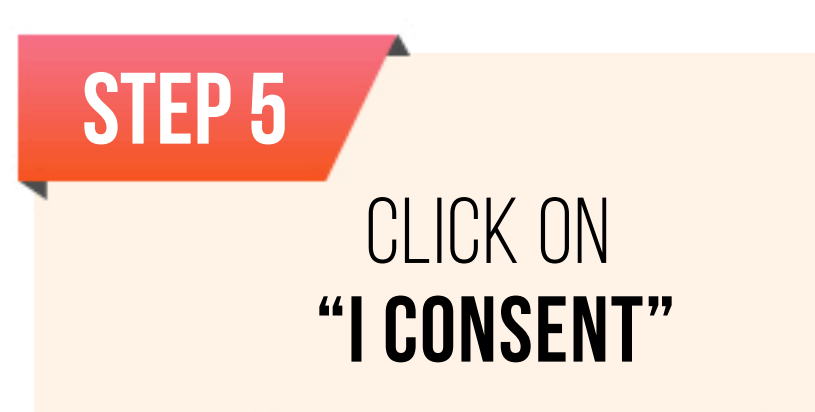

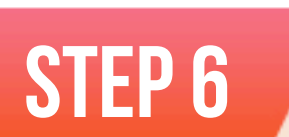

YOU HAVE SUCCESSFULLY LINKED YOUR GARMIN DEVICE TO AIA VITALITY

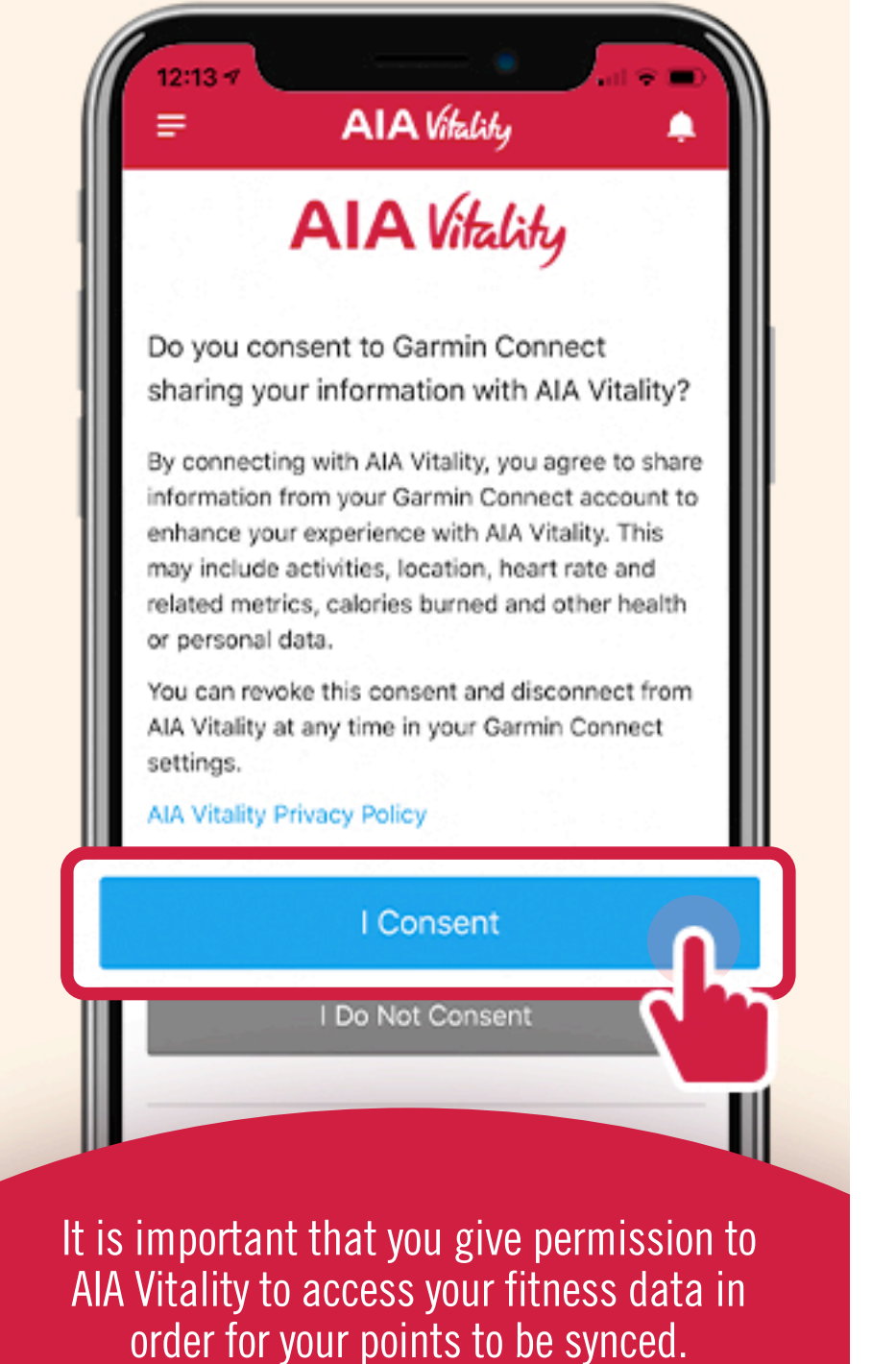

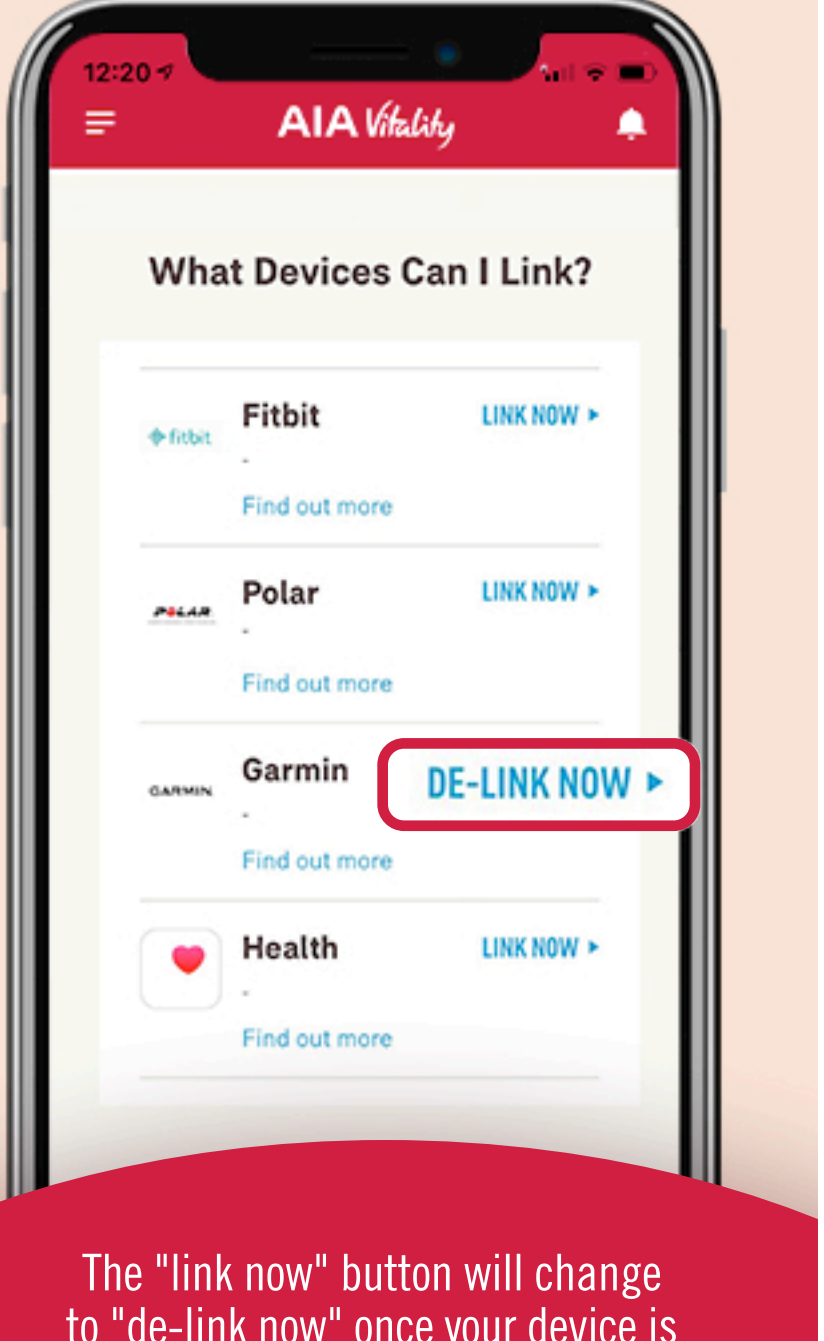

## USEFUL W. TIPS

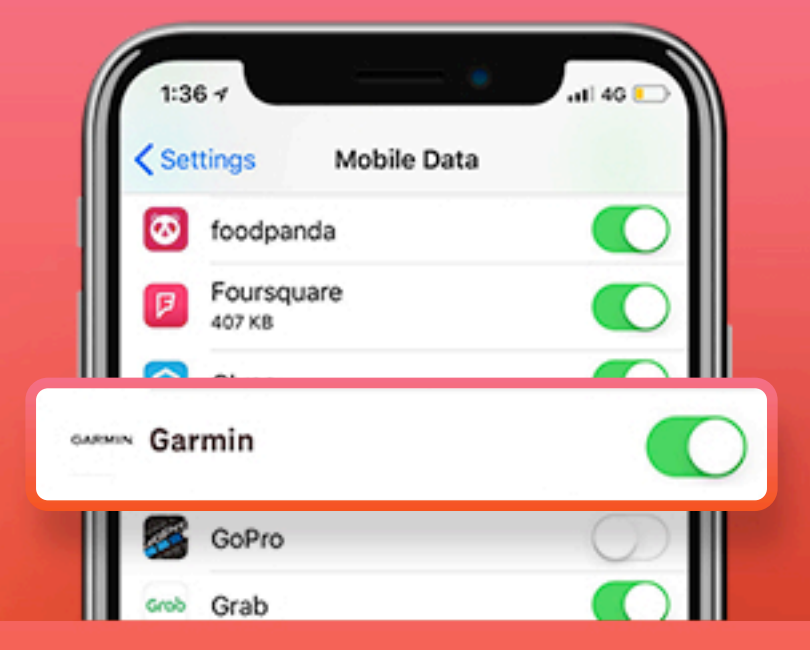

## TURN ON MOBILE DATA

Remember to turn on the mobile data for your fitness app in order to track your workouts and allow AIA Vitality to receive your fitness data for points syncing.

successfully linked.

To ensure that your workouts are synced accurately, please track your workouts with one of the following supported fitness apps or devices and link it directly to the AIA Vitality app:

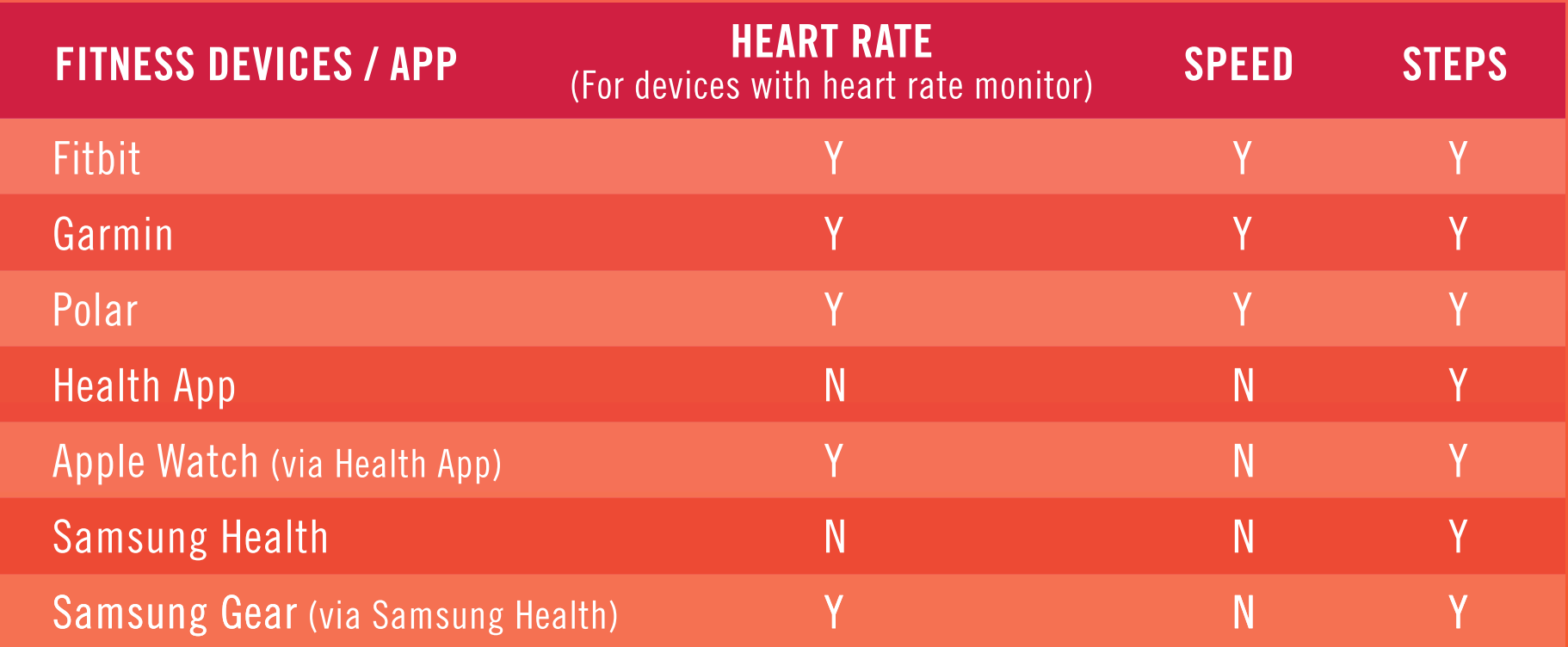

\*Please note that AIA Vitality does not accept fitness data from other third party devices linked to the above fitness apps or devices. AIA Vitality does not accept or award points for manual input of health data.

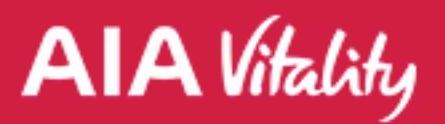

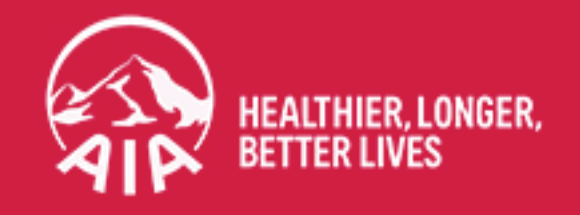